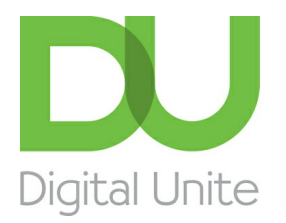

Inspiring POSITIVE CHANGE through digital skills

# One-to-one session plan: Getting started with video calling (Zoom)

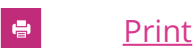

Click here to [download](https://www.digitalunite.com/sites/default/files/2021-02/1 to 1 session plan_Getting started with video calling %28Zoom%29.pdf) a pdf version of this session plan!

**Type of session: One to one Length of session:** 60m

**Date:** XXX **Device: Laptop/Desktop/Tablet/Smartphone Name of learner:** XXX **Level: Level: Level: Beginners/Intermediate/Advanced**

### Aims of the session:

- 1. Understand the concept of video calling.
- 2. Understand how to join a Zoom video call.
- 3. Be able to adjust video and audio settings and understand some of the main functions available during a call.
- 4. Appreciate other options for using Zoom (such as group meetings and remote technical support).
- 5. Be aware of user settings/privacy and safety.

#### Notes:

- There are several Apps that allow video calling this session is based [Zoom](https://zoom.us) on however it can be easily adapted for **[Facetime](https://support.apple.com/en-gb/HT204380)**, [Google](https://meet.google.com/) Meet, [Microsoft](https://www.microsoft.com/en-GB/microsoft-teams/group-chat-software) Teams and [Skype](https://www.skype.com/en/).
- This session can be delivered as a face-to-face session, or remotely. If delivering remotely the first part will take place on the phone and then you can move to <sup>a</sup> video call when the

learner is ready. Be aware that learning remotely may take more time!

- Your learner may be using any type of device or operating system. Read the DU guide: [knowing](https://www.digitalunite.com/technology-guides/computer-basics/using-computer/guide-knowing-your-device) your device –before the session so you are prepared.
- Allow for an introduction at the beginning and a recap at the end of the session as well as time to talk about what you and your learner would like to cover in the next session. Always schedule <sup>a</sup> short break during your session so that the learner can get up and move away from the screen.
- If you're teaching on a public Wi-Fi, you will need to check first whether it's possible to use Zoom.
- Full links for every hyperlinked resource can be found in the table below the breakdown of the session.

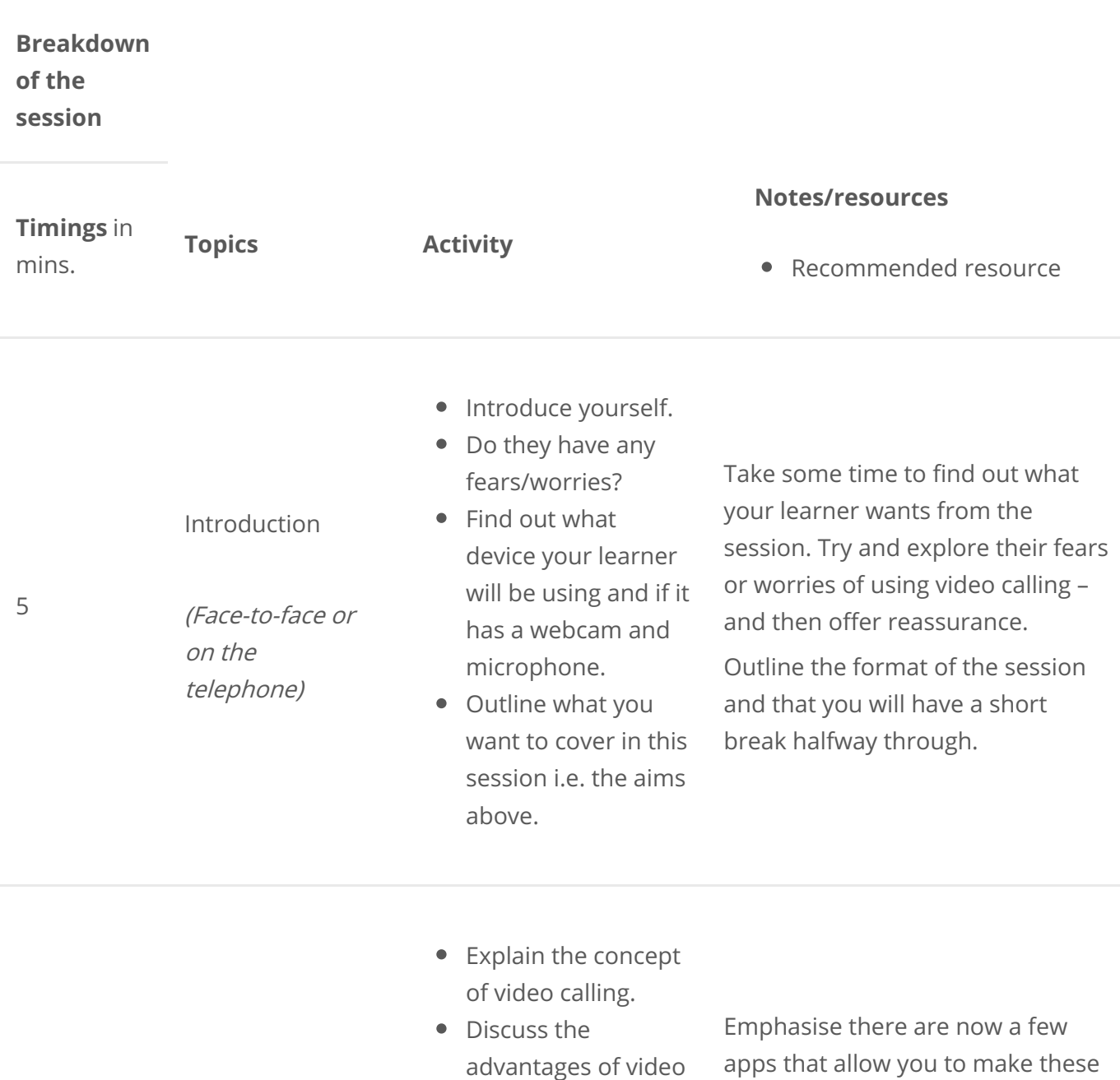

calling – use this guide to Zoom [features](https://explore.zoom.us/meetings?_ga=2.150576501.233777854.1612265814-818027736.1608291579) as a

type of calls. Skype was one of the

first.

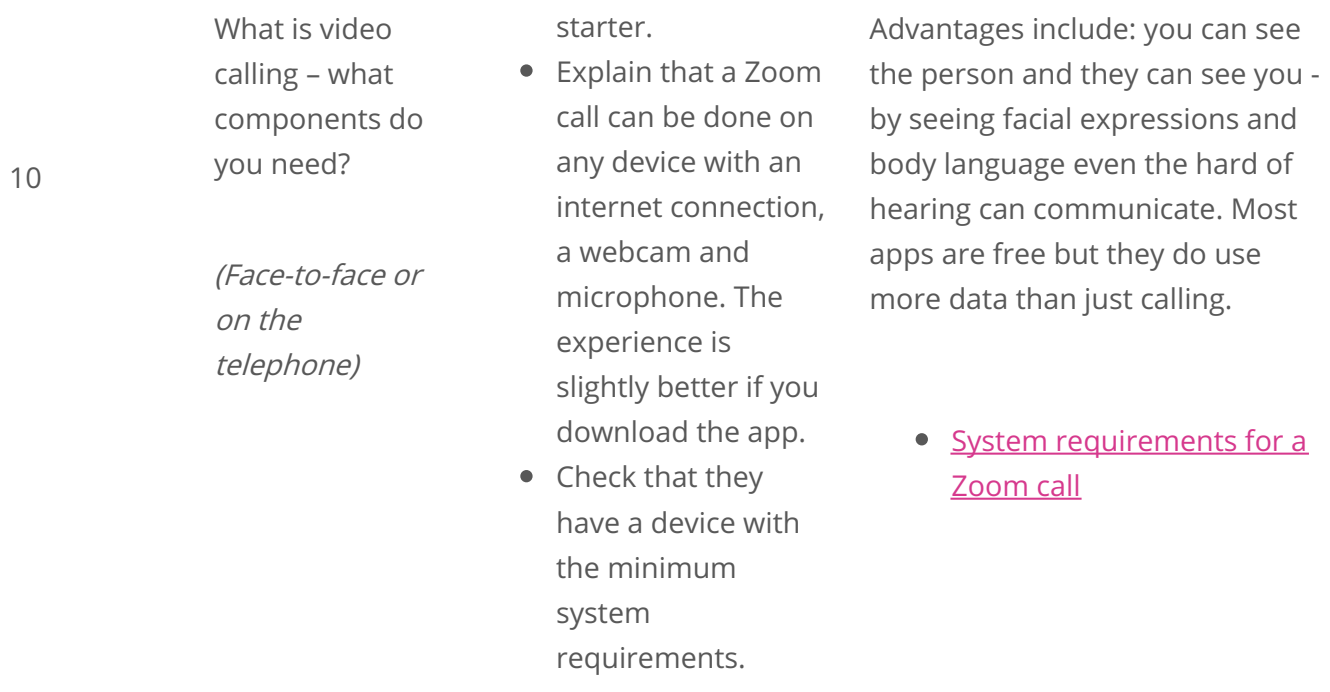

How to set up and/or activate it. Main features of Zoom (Face-to-face or on the telephone/email links if necessary) Download the Zoom app to a device. • Create a free account. • Reminder about setting strong passwords. At this stage demonstrate where you can find the app – Useful resources: [Download](https://zoom.us/download) Center - Zoom How to create a free Zoom [account](https://support.zoom.us/hc/en-us/articles/360034967471-Getting-started-guide-for-new-users#h_b0c98dfa-d90f-486d-9617-71ab7b41a273) Remind them about importance of a strong [password](https://www.digitalunite.com/technology-guides/internet-security/identity-theft-online-safety/how-choose-password) (Remember it is important that they do not share passwords with you)

5

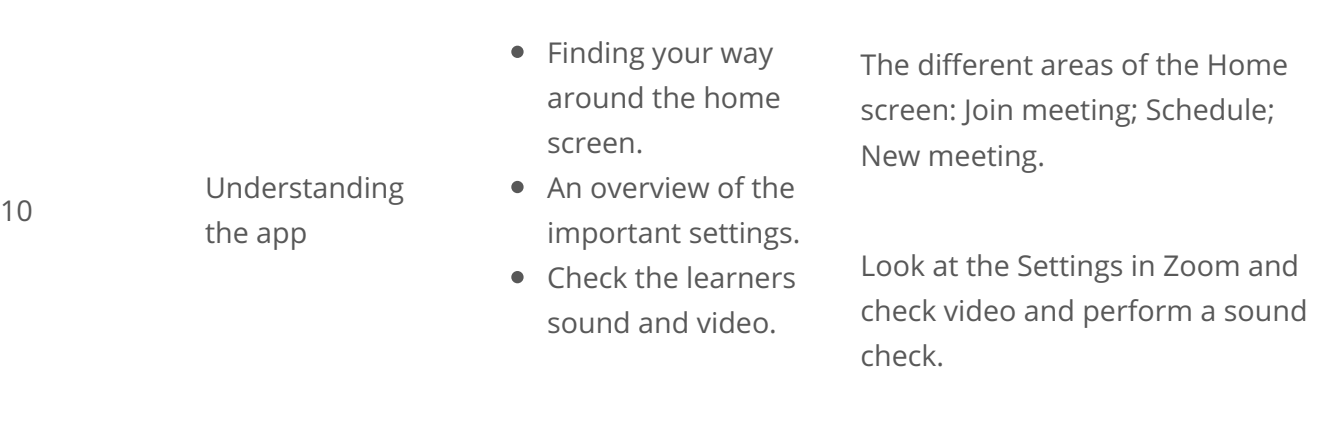

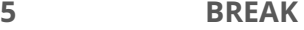

• Create a meeting and send the learner an invite to join.

Make sure you have a meeting setup that you can invite your learner to join. Check your own audio and video settings.

- Explain the different ways you can join a Zoom meeting (website link or by entering a meeting ID in the app).
- Start a Zoom meeting with the learner.
- Explain to them how they can re-join the meeting if they are disconnected.
- Get the learner to change the name that appears next to their video.
- Demonstrate how to turn off the video and sound and change backgrounds.
- Practise using the chat function.
- Leave the call (although if this is <sup>a</sup> remote session save this until the end of the session).

There can be sound feedback problems if you are too close to each other so once you are confident the learner knows what to do and has started the call you may need to go to a different area.

[Introduction](https://www.digitalunite.com/technology-guides/online-collaboration-tools/online-meetings/introduction-zoom-meetings) to Zoom meetings | Digital Unite

Explain that sometimes if there is not a strong signal it may be useful to turn off the video and just have the audio.

Security settings and keeping safe in a Zoom call

Practice video

call

(Online)

- Discuss with them any security concerns they may have.
- Go over some quick tips for protecting
- Zoom security [features](https://zoom.us/docs/en-us/trust/security.html)
- What is... Zoom? A guide for [parents](https://www.saferinternet.org.uk/blog/what-%E2%80%A6-zoom-guide-parents-and-carers#Privacy and Security) and carers | Safer

10

(Online or faceto-face) their privacy in a Zoom call. Internet Centre Group meetings and other functions of Zoom that might be useful • Introduction to what else is possible in Zoom e.g. group meetings and webinars. • Summarise some other features of Zoom: screen sharing; private messaging. Group meetings is a concept many people have not experienced so it is useful to make them aware of the advantages e.g. members of a family can 'be together' through a group call at an event such as Christmas. In a future session the learner could host their own Zoom session. 5 Recap What have we learnt? Ask the learner to practise if possible and make sure they have sufficient notes. Give out the handout as a recap on skills learnt which can be used to help them practise.

#### **Full links for resources mentioned in the session plan**

5

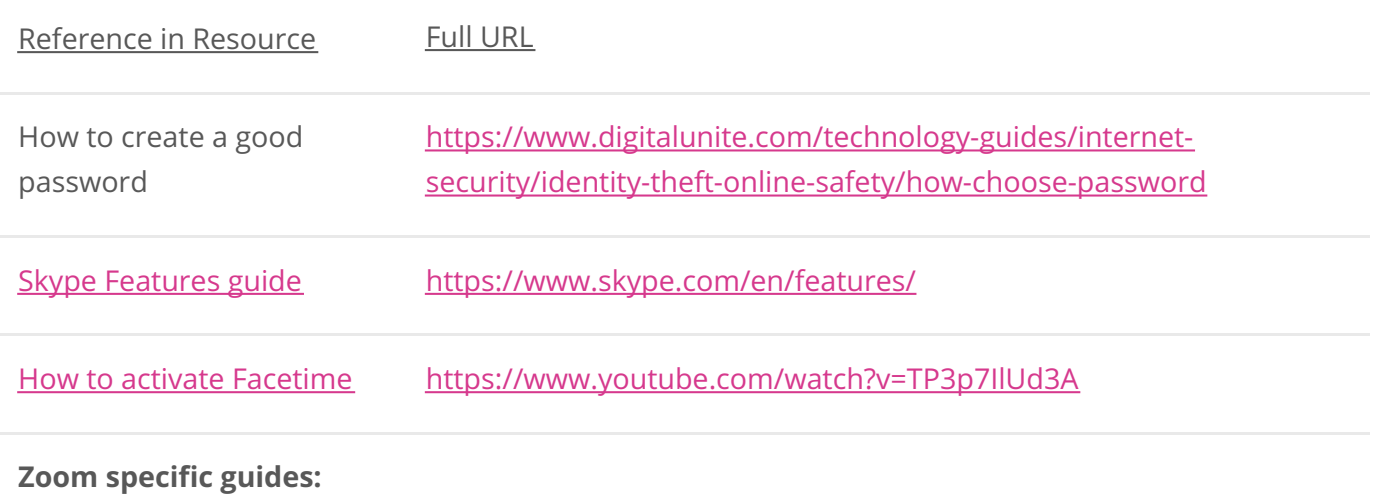

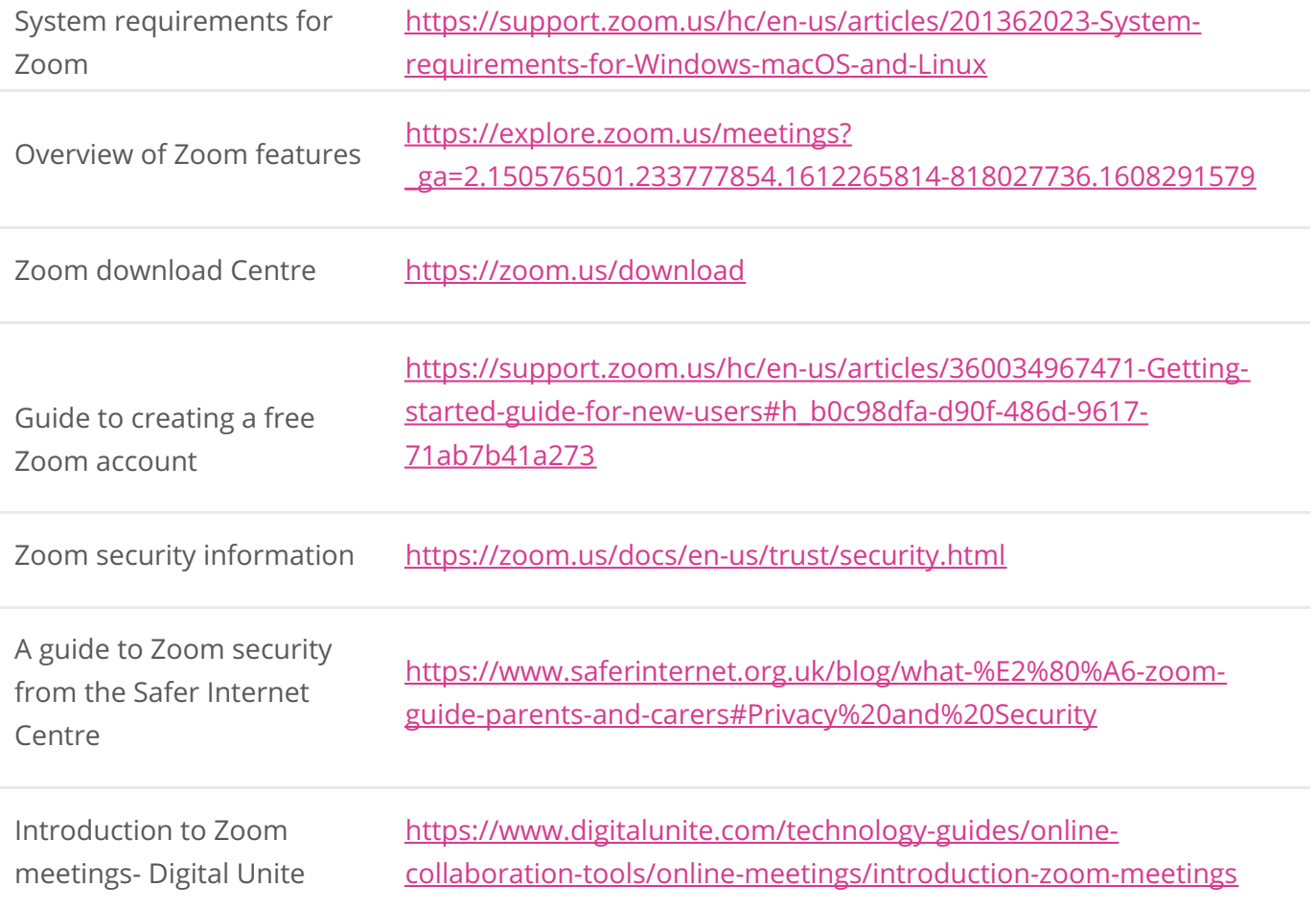

Links to further useful resources:

- Digital Unite Technology guides <https://www.digitalunite.com/technology-guides>
- Hosting a Zoom Meeting https://www.digitalunite.com/technology-guides/online[collaboration-tools/online-meetings/hosting-zoom-meeting](https://www.digitalunite.com/technology-guides/online-collaboration-tools/online-meetings/hosting-zoom-meeting)
- Easy read Zoom guides from Clear Community Web <https://clearcommunityweb.co.uk/zoom-resources/>

## Next steps

Top tips for [teaching](/technology-guides/online-collaboration-tools/online-meetings/top-tips-teaching-zoom) on Zoom

Hosting a Zoom [meeting](/technology-guides/online-collaboration-tools/online-meetings/hosting-zoom-meeting)

[Hosting](/technology-guides/online-collaboration-tools/online-meetings/hosting-online-quiz-zoom-and-kahoot) an online quiz with Zoom and Kahoot